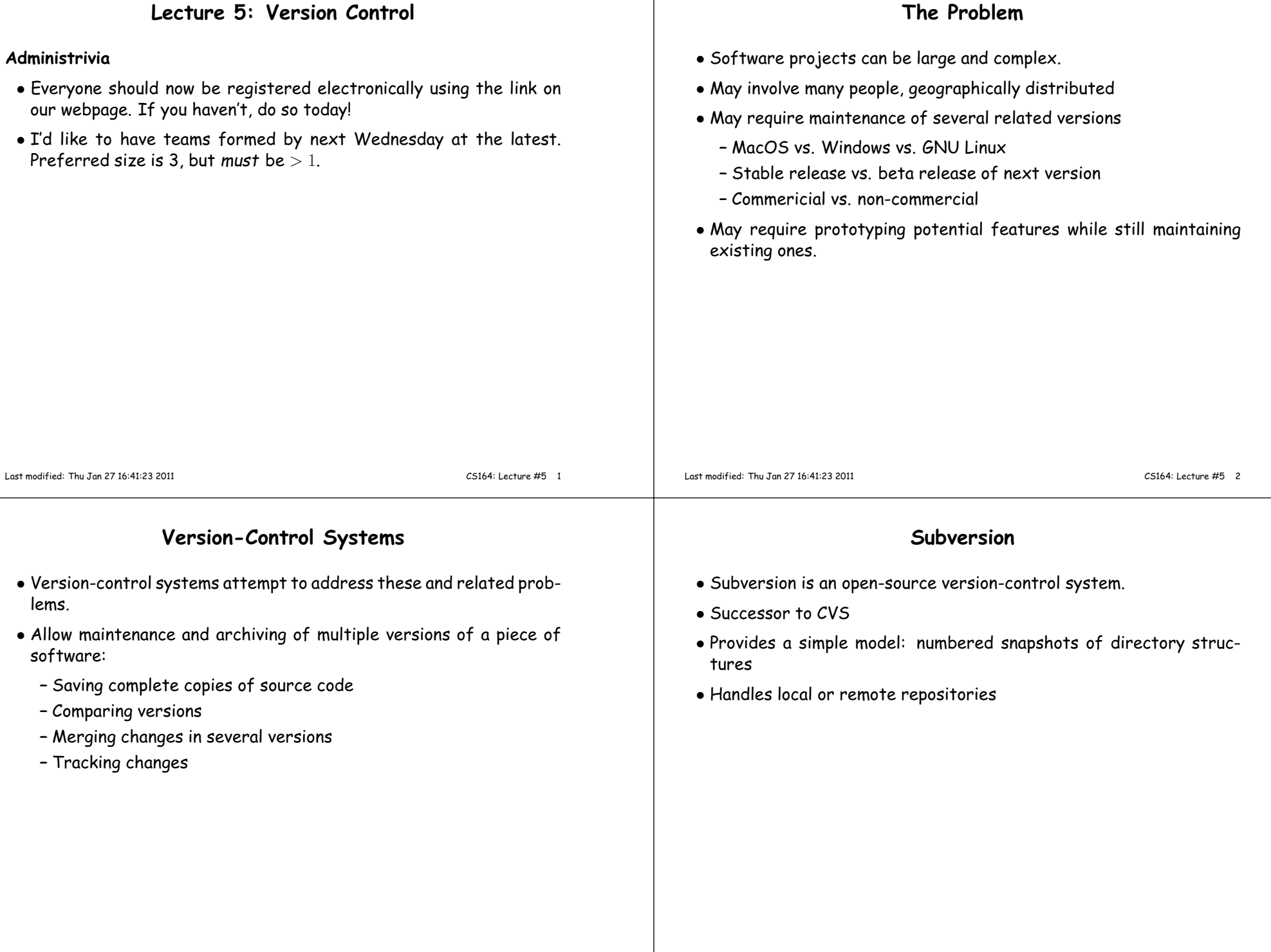

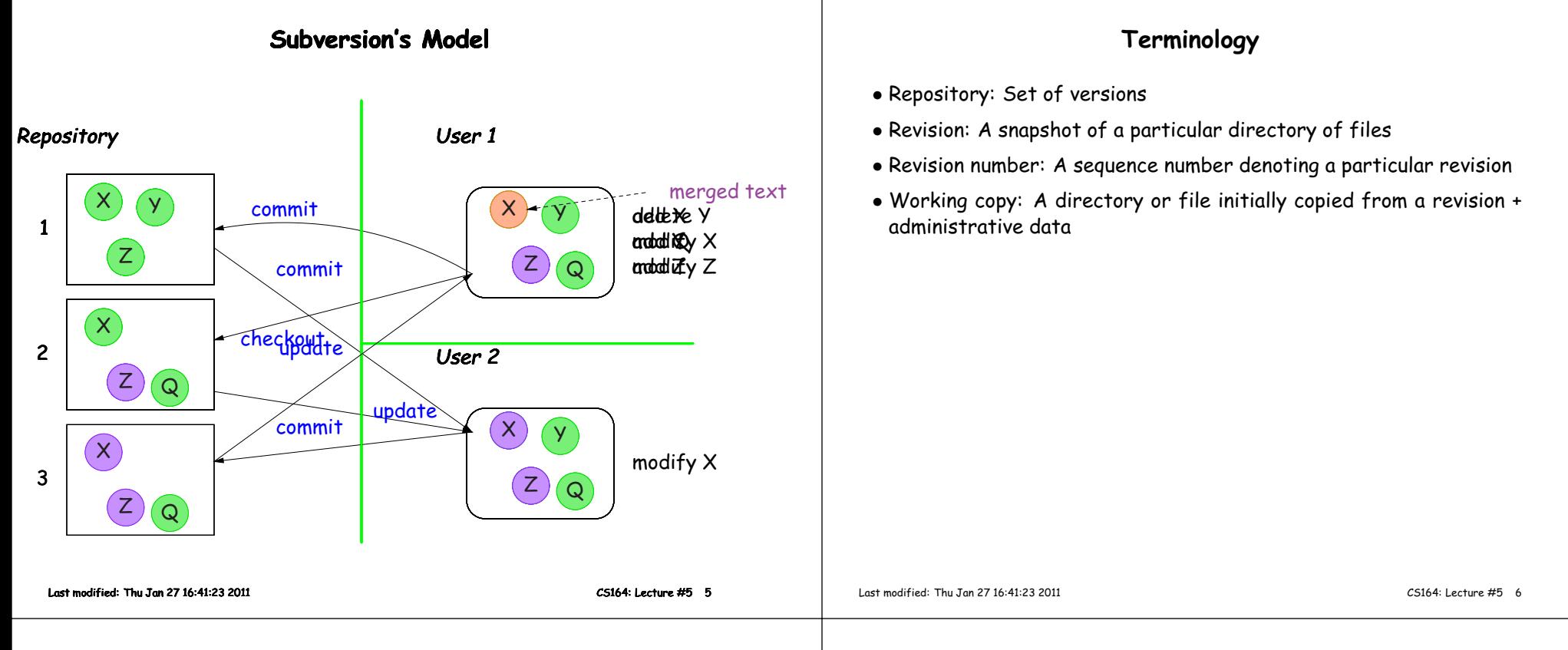

# **<sup>A</sup> Useful Property**

- In the previous example, Subversion does not really keep <sup>3</sup> completecopies of the files.
- Instead, it maintains differences between versions: if you changelittle, your revision takes up little space.
- Copying an entire file or directory in the repository is very cheap
- "Directory foo in revision <sup>110</sup> is the same as directory bar in revision 109"

## **Some Basic Commands**

- We'll be using ssh tunnels to access our Subversion repositories.
- We created an ssh key pair for you when you first logged in.
- In the following, we consider login cs164-xx and team Ursa; we'll usetorus as <sup>a</sup> convenient host.

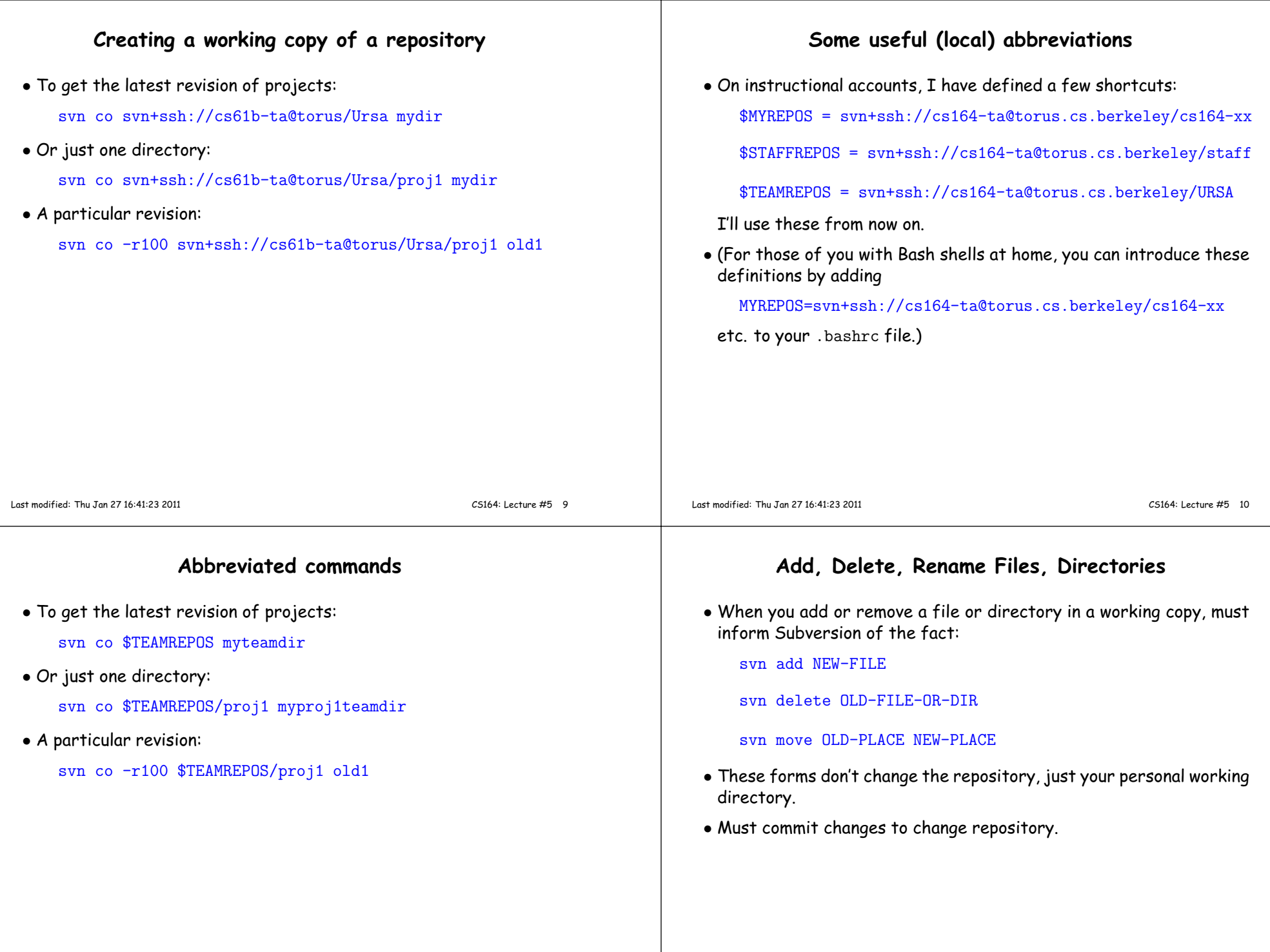

## **Reverting**

- Before committing, can undo adds, removes, modifications.
- The command

#### \$ svn revert FILE

undoes changes to FILE.

- Reverting <sup>a</sup> modification or delete restores file.
- Reverting an add removes FILE from version control without deleting the file.

# **Committing Changes**

• The command

#### svn commit -m "Log message"

in <sup>a</sup> working directory will create <sup>a</sup> new revision in the repository

- New revision differs from previous in the contents of the current directory, which may only be par<sup>t</sup> of the whole tree.
- Message should be informative. If you leave off the -m, will call your favorite editor, which we suggest, because. . .
- Log messages should be accurate and informative. They are dis <sup>p</sup>layed by svn log -v, and can help both you and others looking at changes understand why they happened and where things changed.

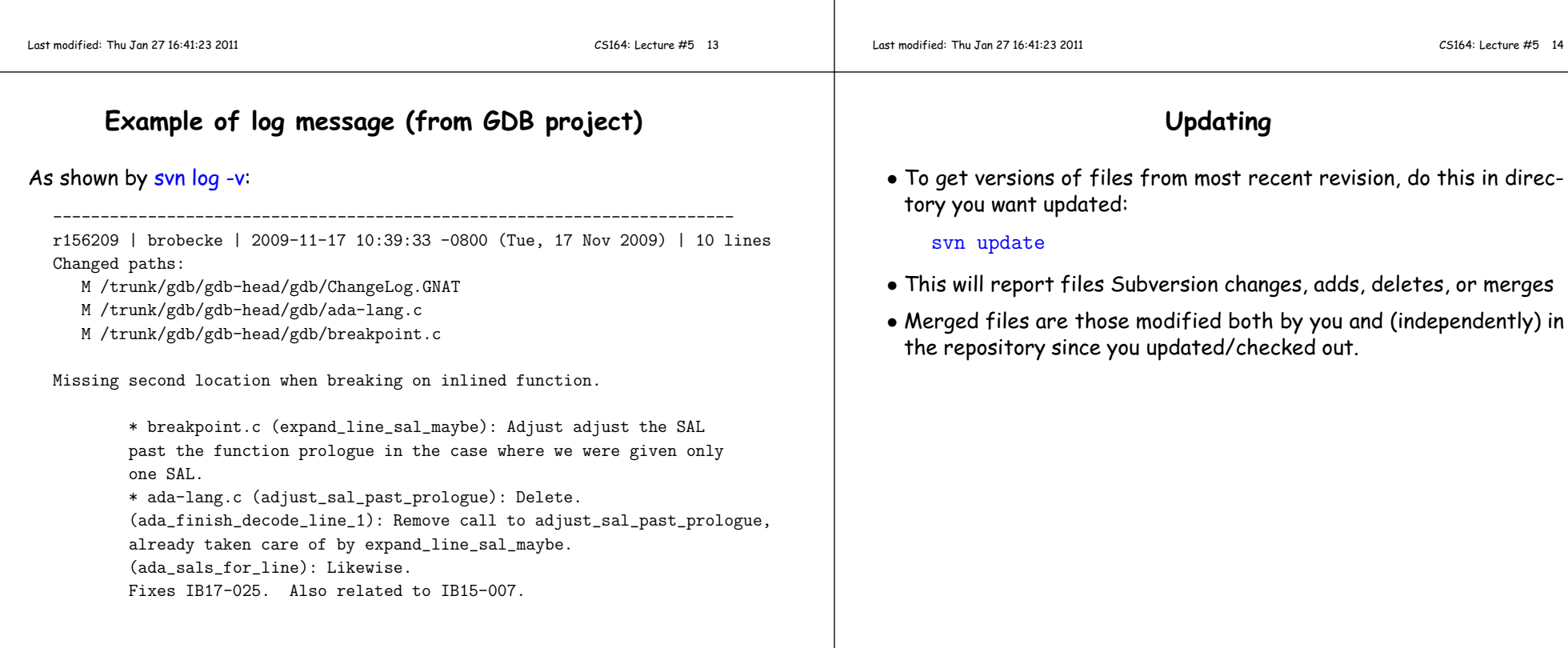

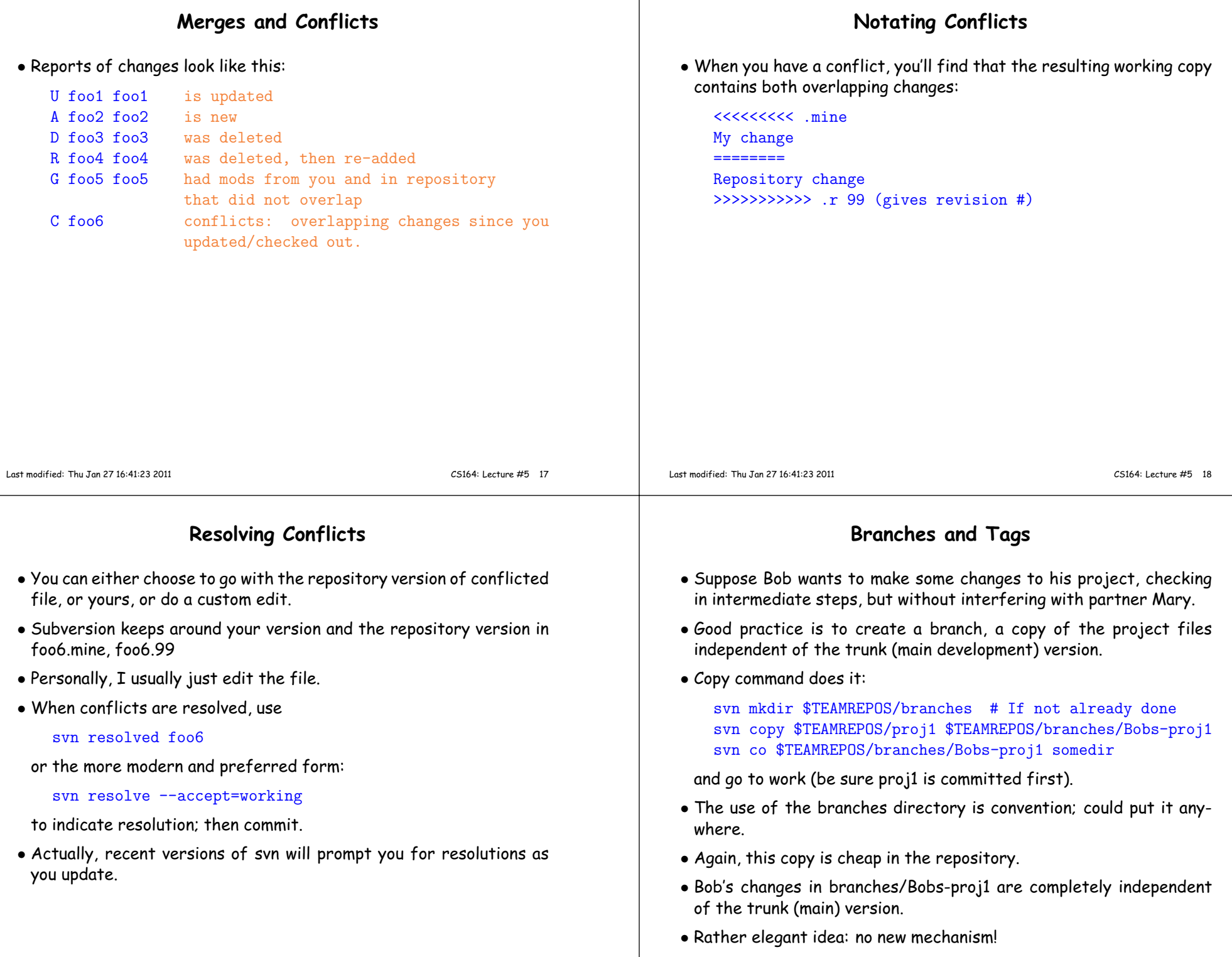

 $\overline{\phantom{a}}$ 

#### **Tags**• <sup>A</sup> tag is the same as <sup>a</sup> branch, excep<sup>t</sup> that (by convention) we don't usually modify it once it is created.  $\bullet$  Conventional to put it in the tags subdirectory, as in the instructions for turning in your project. • Tags are usually intended as names of particular snapshots of thetrunk or some branch (e.g., <sup>a</sup> release). Last modified: Thu Jan <sup>27</sup> 16:41:23 <sup>2011</sup> CS164: Lecture #5 <sup>21</sup> **Typical examples of turning in work**• You've completed hw1 and want to hand it in. Currently, it's in \$MYRE-POS/hw1 (and, of course, committed). Use\$ svn copy \$MYREPOS/hw1 \$MYREPOS/tags/hw1-NOr (using UNIX shorthand): \$ svn copy \$MYREPOS/{hw1,tags/hw1-N}# For <sup>a</sup> team: \$ svn copy \$TEAMREPOS/{proj1,tags/proj1-N}where  $N$  is a unique number. Last modified: Thu Jan <sup>27</sup> 16:41:23 <sup>2011</sup> CS164: Lecture #5 <sup>22</sup>**Comparing Revisions** • One grea<sup>t</sup> feature: ability to compare versions, branches. • Simple case: what local changes have <sup>I</sup> made to this working directory?svn diff• How does this working directory compare to revision 9? svn diff  $-r$  9 • How do revisions <sup>9</sup> and <sup>10</sup> of this directory differ? svn diff  $-r$  9:10 • How does Bobs-proj1 compare to revision <sup>100</sup> of the trunk? svn diff \$TEAMREPOS/branches/Bobs-proj1 \$TEAMREPOS/proj1@100**Merging**• To merge changes between two revisions, R1 and R2, of <sup>a</sup> file or directory into <sup>a</sup> working copy means to ge<sup>t</sup> the changes that occurred between R1 and R2 and make the same changes to the the workingcopy (without committing them). • After merging, as for update, must resolve any conflicts (then commit the merge<sup>d</sup> version). • To merge changes into current working directory (assuming you arein that directory at the moment): svn merge SOURCE1@REV1 SOURCE2@REV2where SOURCE1 and SOURCE2 are URLs (svn+ssh:...) or working directories and REV1, REV2 are revision numbers. • For short, when sources the same: svn -r REV1:REV2 SOURCE• To merge in changes that happened between two tagged revisions into current working directory:

svn merge \$TEAMREPOS/tags/{v1,v2}

## **Getting Information**

- The command svn status is your friend. Identifies
	- **–** changes, additions, deletions that have not been committed;
	- **–** files, directories that have not been added
	- **–** things you've messed up.
- To list what's in <sup>a</sup> repository directory:

svn ls \$TEAMREPOS/tags

• To list revisions of <sup>a</sup> file or directory:

svn log FILEORDIRsvn log -v FILEORDIR # For details

# **Final thought**

- If you commit early and often, system is quite forgiving. You can reconstruct previous states. You can freely clean things up by deletingand checking out again.
- BUT for this to work, you must commit regularly and must make surethat everything you want is under version control (svn status)

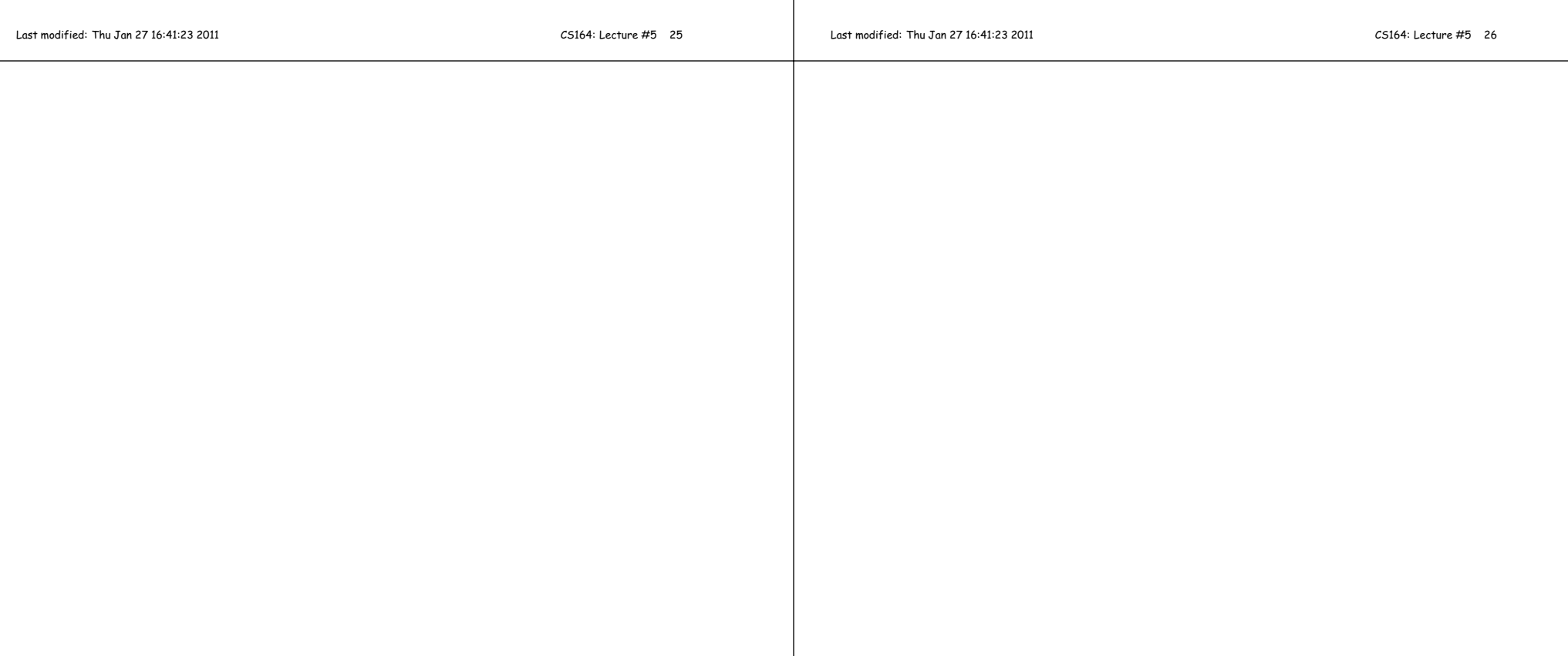